# **User selectable features in Tai Heritage Pro**

*Version 2.500*

# **List of features**

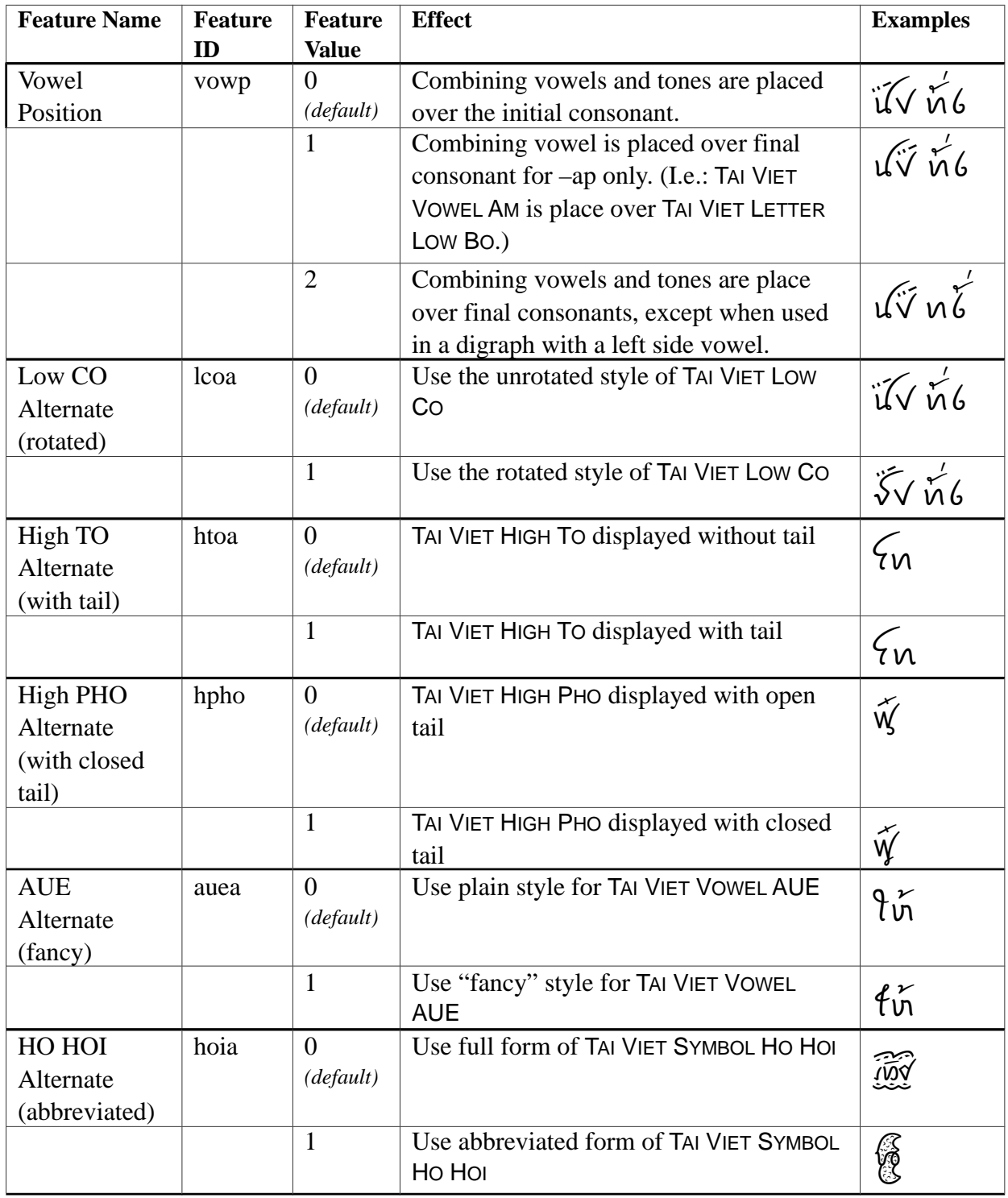

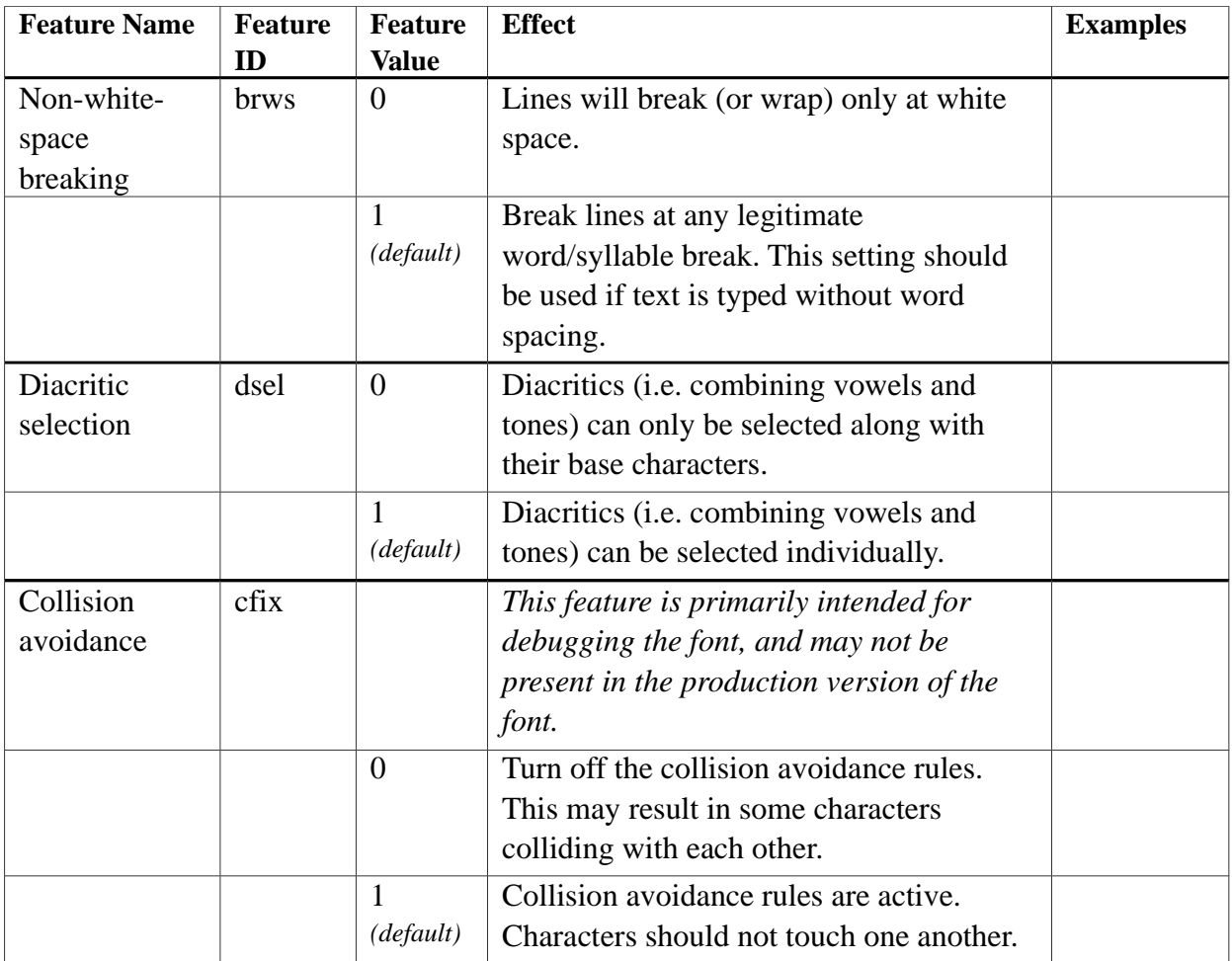

### **Using features in apps with feature-selection dialogue**

If an application has a feature-selection dialogue (e.g. SIL WorldPad), simply select the desired feature and its setting in the dialogue box.

# **Using features in LibreOffice and OpenOffice**

Some apps don't have a feature-selection dialogue, but still provide a means of specifying features. In LibreOffice and OpenOffice, the user can activate a particular feature by appending a text string to the name of the font in the font selection dialogue. The required text string consists of a colon followed by the feature ID number, an equal sign, and the feature value. For example, to activate the "Low CO Alternate" feature, look up the feature ID for "Low CO Alternate" and the desired feature value in the table above, then enter the following into the font selection dialogue:

Tai Heritage Pro:lcoa=1

To specify more than one feature, place an ampersand  $(\&)$  between them:

```
Tai Heritage Pro:lcoa=1&htoa=1
```
#### **Notes**

- 1. The Collision Avoidance feature (cfix) was included for debugging, and may be removed from the production version of the font in order to improve performance.
- 2. The vowel-over-final option for the Vowel Position (vowp=2) has been extremely difficult to implement in the Bold. In many instances, the vowel positions are far from ideal when this option is chosen. Due to the extremely tight fit of the vowels in the Bold, it is not clear if all of these positioning issues can be eliminated. As we are not sure how much demand there is for this feature, we chose to release the font in its current state rather than have a long delay while we attempted to resolve all of these issues.